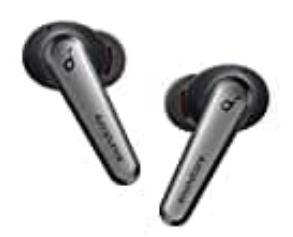

## **Anker SoundCore Liberty Air 2 Pro**

## **Medienausgabe bei Samsung Geräten einstellen**

Die genaue Position dieser Einstellung kann je nach dem Modell des Samsung-Geräts und der verwendeten Software-Version variieren. Normalerweise findet man die Option, um beide Kopfhörer auszuwählen, in den Audioeinstellungen des Geräts.

Hier ist eine allgemeine Anleitung, wie man diese Einstellung auf den meisten Samsung-Geräten finden kann:

- 1. Öffnet die **Einstellungen** App auf dem Samsung-Gerät.
- 2. Scrollt in den Einstellungen nach unten und wählt die Kategorie **"Ton und Vibration"**.
- 3. In den Ton- oder Audioeinstellungen findet ihr die Option **"Medien" oder "Soundausgabe"**. Öffnet die **Einstellungen** App auf dem Samsung-Gerät.<br>Scrollt in den Einstellungen nach unten und wählt die Kategorie **"Ton und Vibration"**.<br>In den Ton- oder Audioeinstellungen findet ihr die Option **"Medien" oder "Soundau**
- 4. Hier könnt ihr umstellen auf **"Beide Kopfhörer"**.